Kære hovedbestyrelse, region øst og region vest

Få har fået samme adgangskode til deres email og andre fået nulstillet. I skulle alle gerne have modtaget en email fra Microsoft med email og adgangskode.

Jeg yder email og telefon support i hele næste uge fra kl. 9-17 til hovedbestyrelse, region øst og region vest. Kontakt mig gerne, hvis i oplever problemer med email. Mit telefon nummer er 25363897.

## **Lad os komme i gang med opsætning**

Første gang i logge ind på jeres konto bliver i spurgt om indtastning af egen ønskede adgangskode og indtastning af yderligere oplysninger til totrins sikkerhed, også kaldt two factor. Der kan i vælge både SMS eller en app på jeres personlige telefon.

Der er 3 måder i kan få adgang til jeres email på, som er følgende herunder med efterfølgende guides.

- 1. Microsoft Outlook. Jeg anbefaler Microsoft Outlook.
	- o Hvis ikke I har licens til Microsoft Outllook derhjemme. Så er der mulighed for at få det gratis som studerende med UNI logind eller så har vi op til 10 licenser til rådighed vi kan dele ad.
- 2. Microsoft Outlook Web Mail
- 3. Thrunderbird med IMAP

## 1.

For at opsætte email til Microsoft Outlook kan jeg anbefale denne vejledning fra Microsoft, som følgende web adresse

[https://support.dandomain.dk/mail/office-365/opsaet-din-office-365-e-mail-konto/office-365-mailopsaetning](https://support.dandomain.dk/mail/office-365/opsaet-din-office-365-e-mail-konto/office-365-mailopsaetning-windows-outlook-20132016/)[windows-outlook-20132016/](https://support.dandomain.dk/mail/office-365/opsaet-din-office-365-e-mail-konto/office-365-mailopsaetning-windows-outlook-20132016/)

## 2.

I kan gå ind på web adressen<https://outlook.office.com/> for at tjekke e-mails uden et program på computeren.

## 3.

Ved brug af Thrunderbird anbefaler jeg at udføre punkt 2 først, som er med web mail inden du udfører punkt 3, fordi der skal indtastes en ny adgangskode.

Med Thrunderbird er desværre mere vanskeligt, fordi programmet ikke understøtter ny teknologi. Der skal desværre betales for et addon/extra program som koster penge.

Der skal bruges IMAP protokol til emailen.

Jeg har følgende vejledning, som desværre er på engelsk. Web adressen e[r https://support.microsoft.com/en](https://support.microsoft.com/en-us/office/set-up-email-in-mozilla-thunderbird-8-0-f4726a9e-64d3-4494-9260-5762597fd1a6)[us/office/set-up-email-in-mozilla-thunderbird-8-0-f4726a9e-64d3-4494-9260-5762597fd1a6](https://support.microsoft.com/en-us/office/set-up-email-in-mozilla-thunderbird-8-0-f4726a9e-64d3-4494-9260-5762597fd1a6)

Jeg ved lige nu at Cathrine Honoré bruger Thrunderbird, som jeg gerne vil hjælpe med at få sat op.

De bedste hilsner Kim Dam Grønhøj Hovedbestyrelsesmedlem og IT-udvalgsmedlem

Dansk Blindesamfunds Ungdom

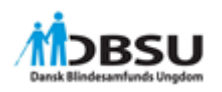

Blekinge Blvd. 2, 2630 Taastrup Tlf. 71 71 02 23 (mand. 12-15 og tors. 16-19)

Email: [kdg@dbsu.dk](mailto:kdg@dbsu.dk) IT udvalgets email – [it@dbsu.dk](mailto:it@dbsu.dk)